V5.10 IMMO IV IMMO IV+MQB and MQB key programming procedure

Go to Advanced Mode

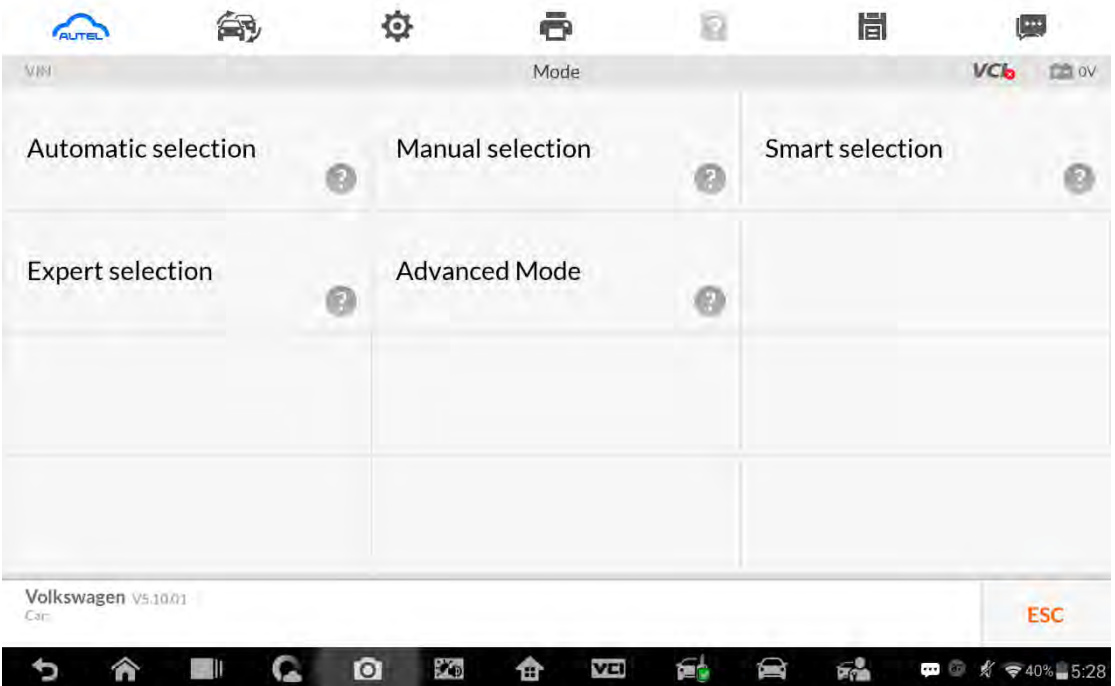

## 1. MQB

 $\sim$ 

Add key and all key lost two menus as follows: Advanced Mode>MQB(Beta)>Key learning Advanced Mode>MQB(Beta)>All keys lost

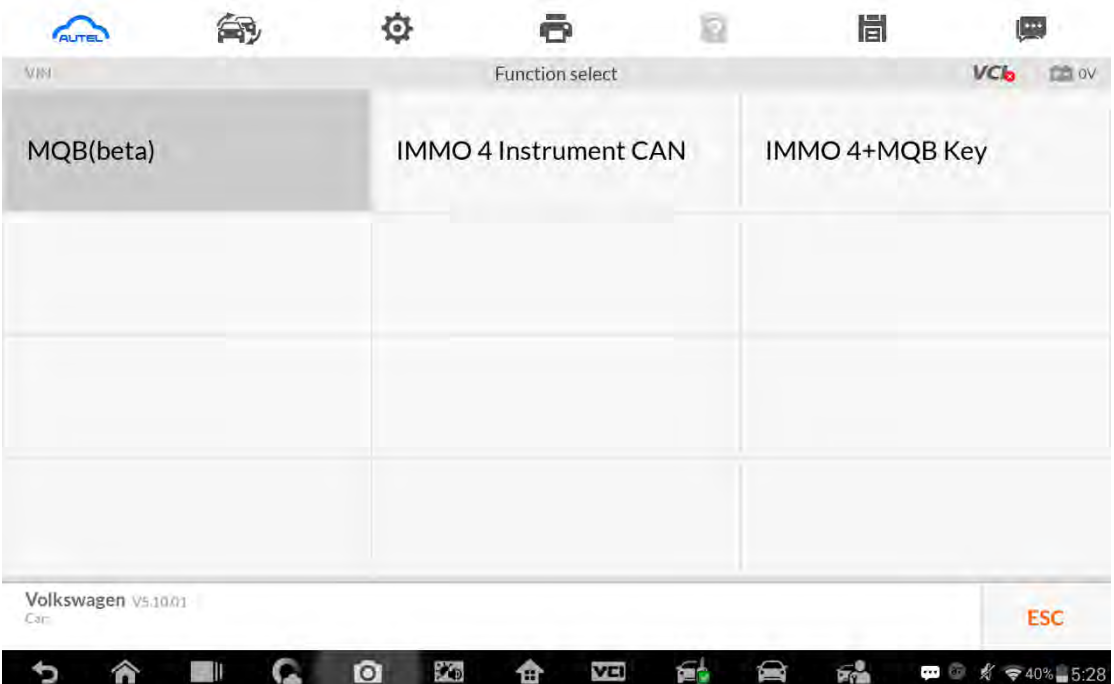

#### 2. IMMO IV

3. Add key and all key lost two menus as follows: Advanced Mode>IMMO 4 Instrument CAN>Key learning Advanced Mode>IMMO 4 Instrument CAN>All keys lost

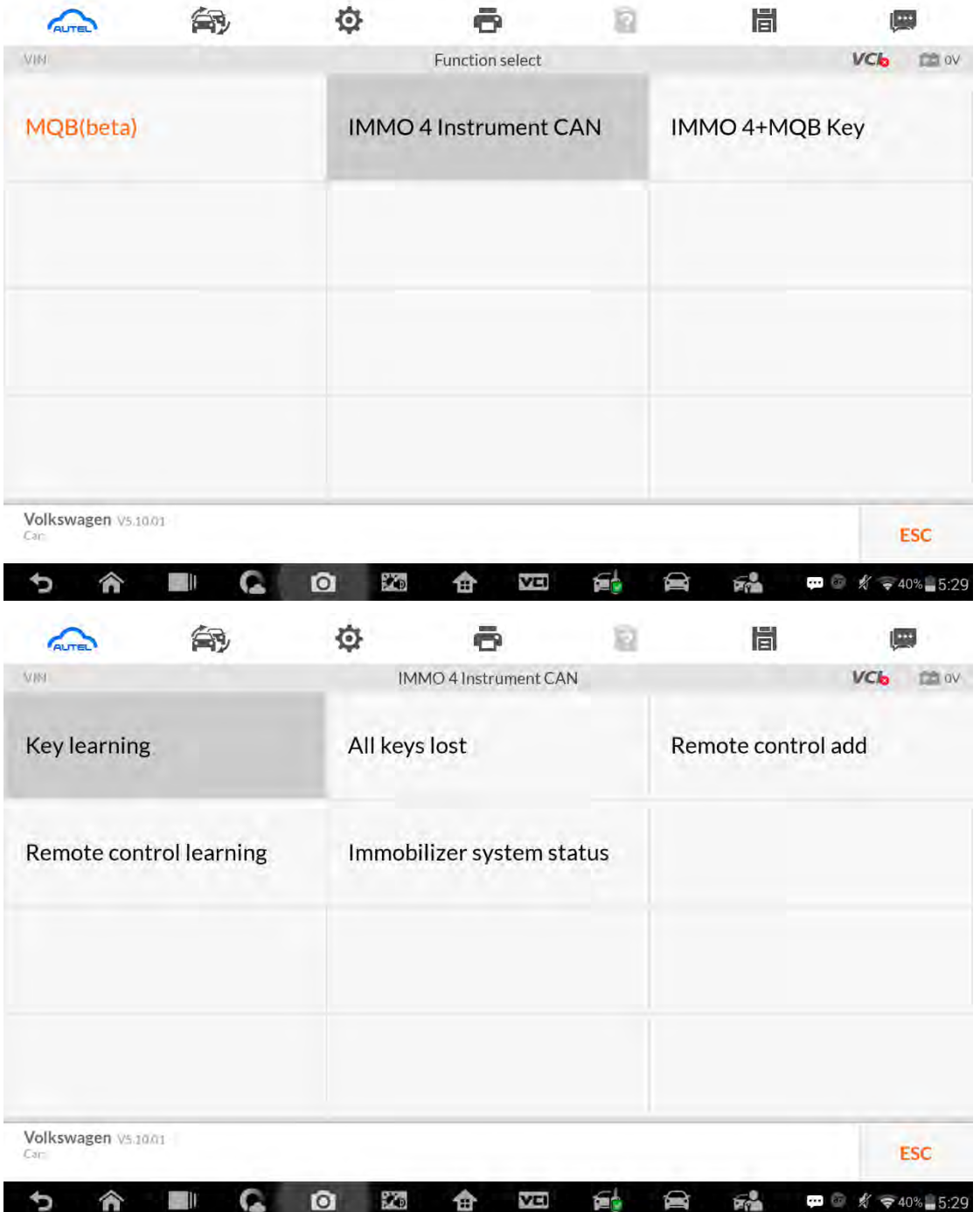

#### 4. IMMO IV+MQB

5. Add key and all key lost two menus as follows: Advanced Mode>IMMO 4 Instrument CAN>Key learning Advanced Mode>IMMO 4 Instrument CAN>All keys lost

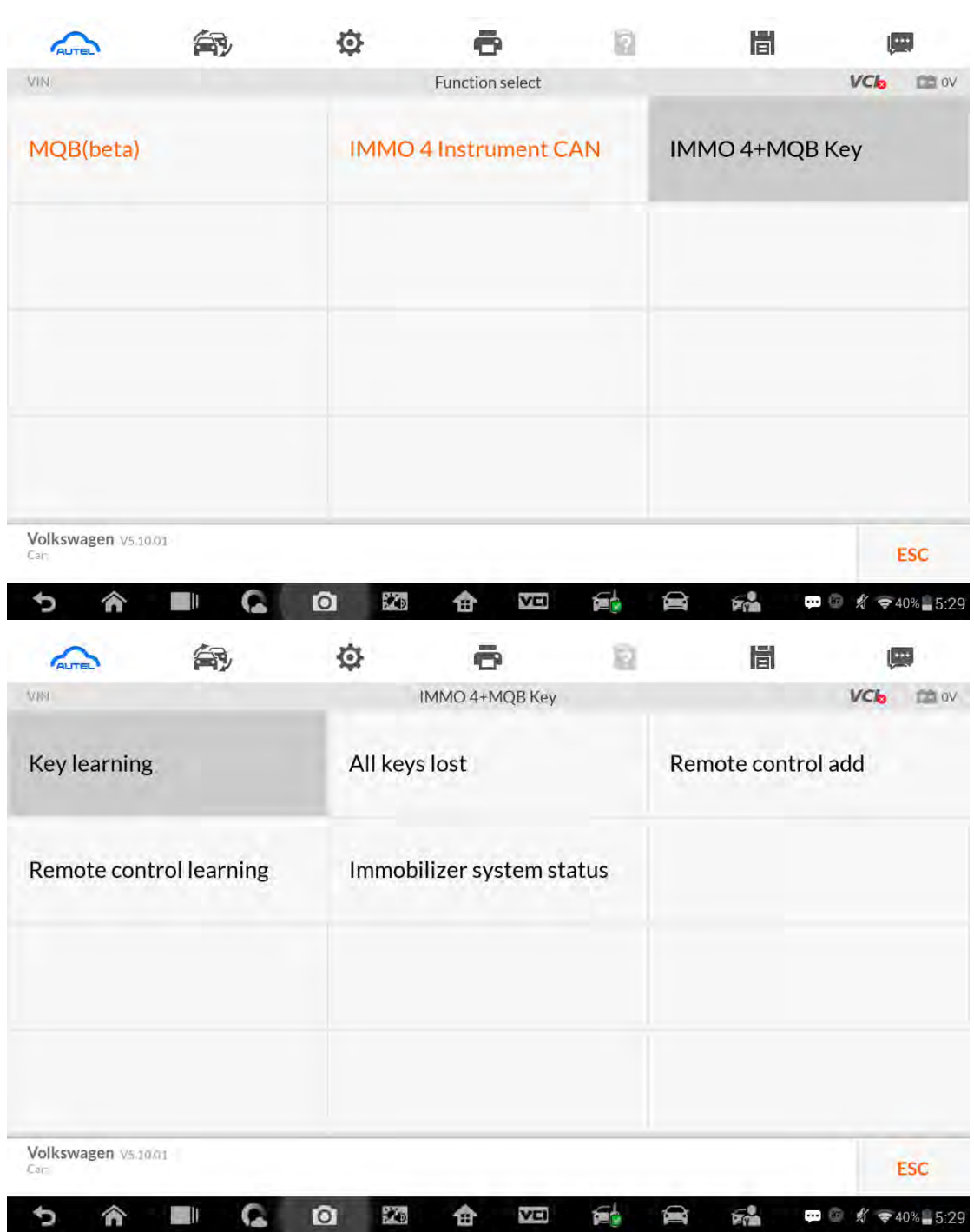

IMMO data computation request interface.

Sever computation failed. Please contact the dealer! Error code:1001

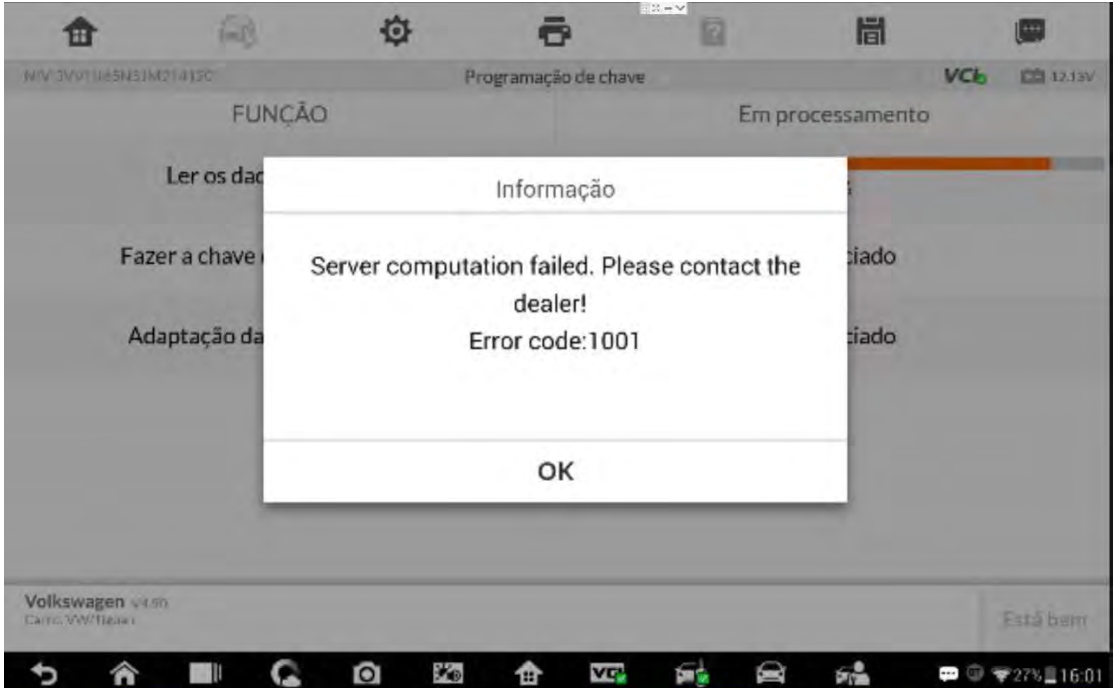

Manually input pincode and cs code to do the key learning.

1. IMMO IV

```
Make dealer key
```
Expert Selection>IMMO IV Instrument CAN>VDO NEC 24C64 2014>Make dealer key Key learning:

Expert Selection>IMMO IV Instrument CAN>VDO NEC 24C64 2014>Key learning

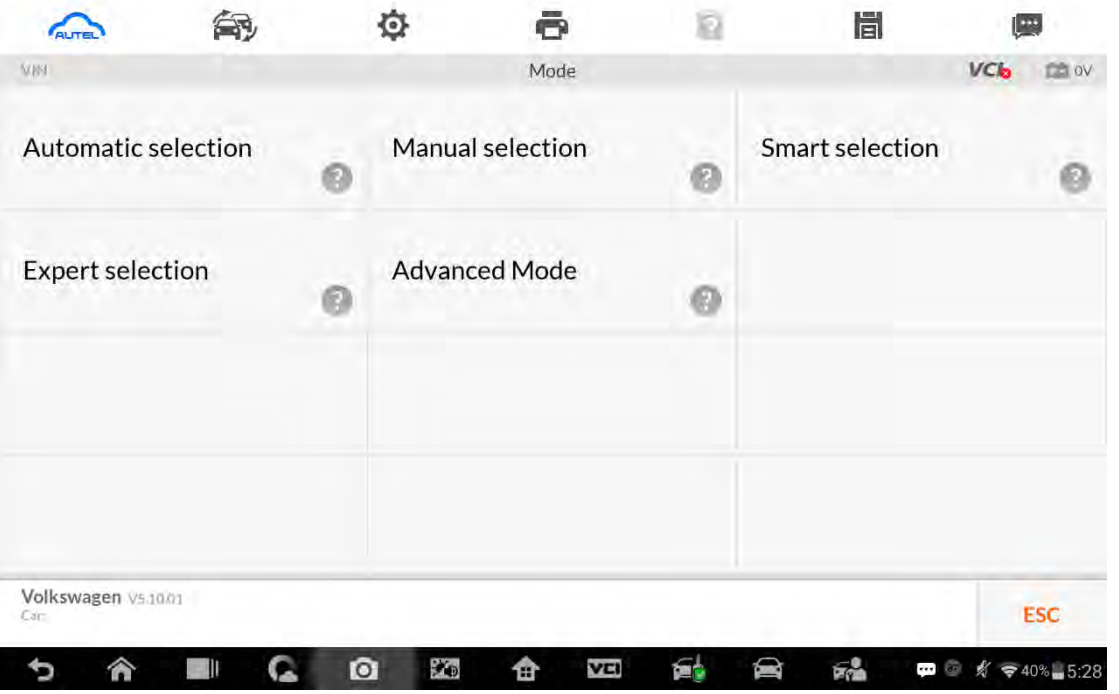

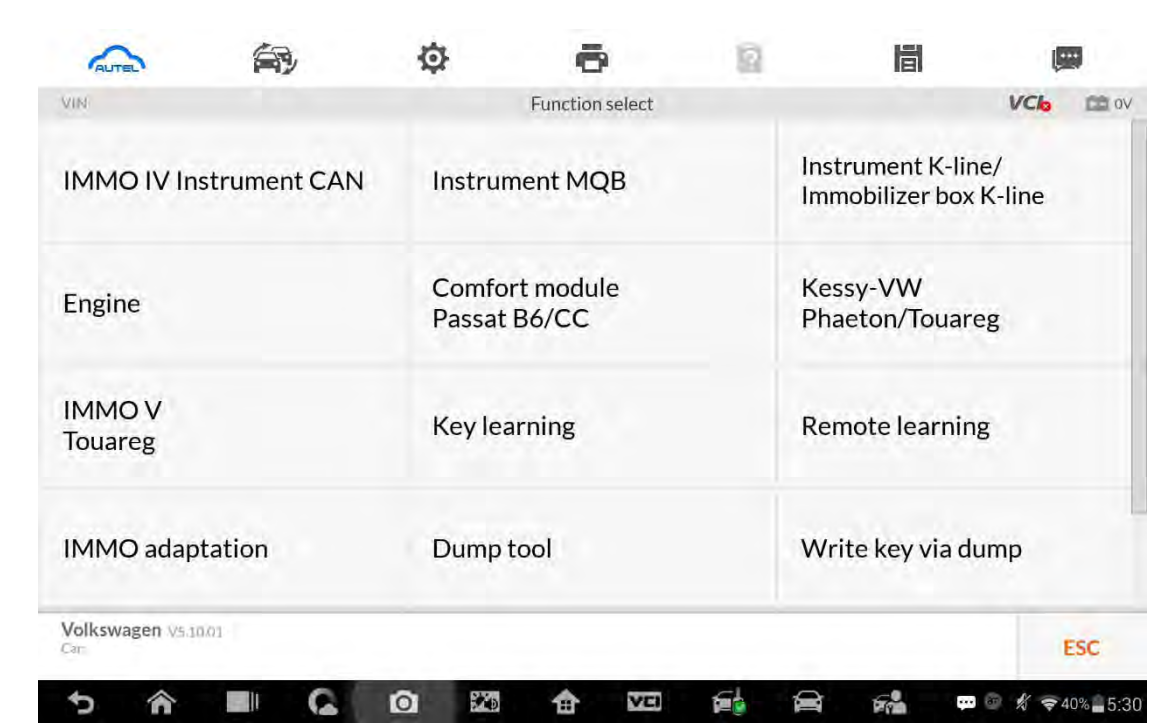

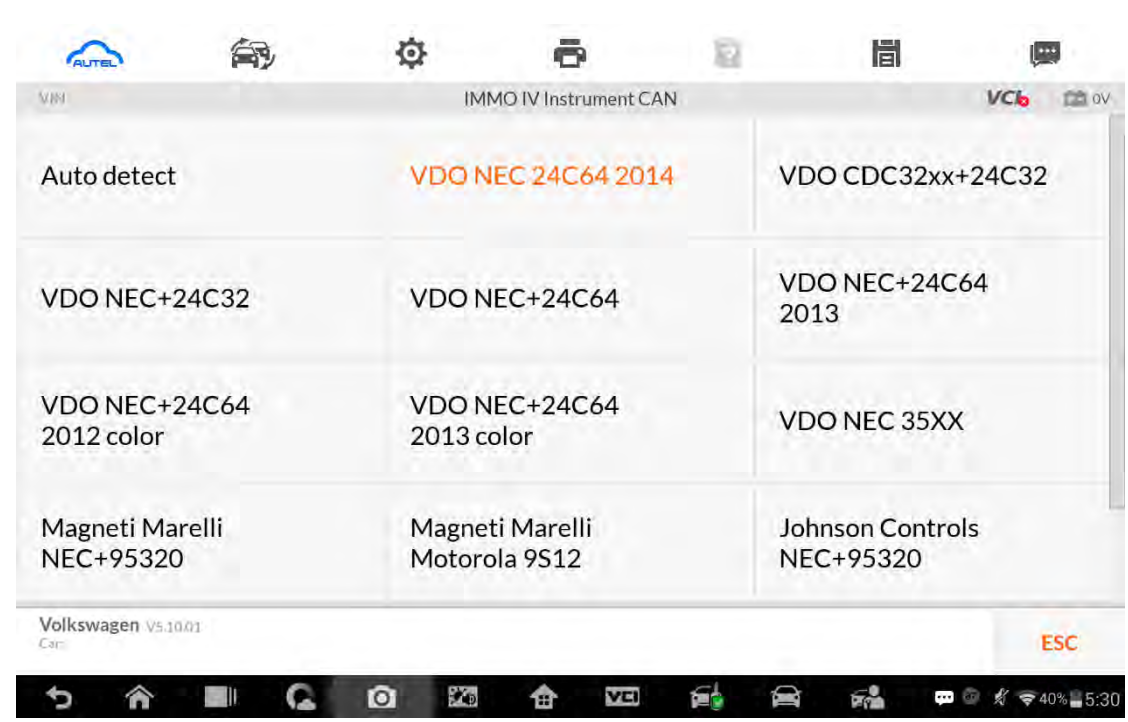

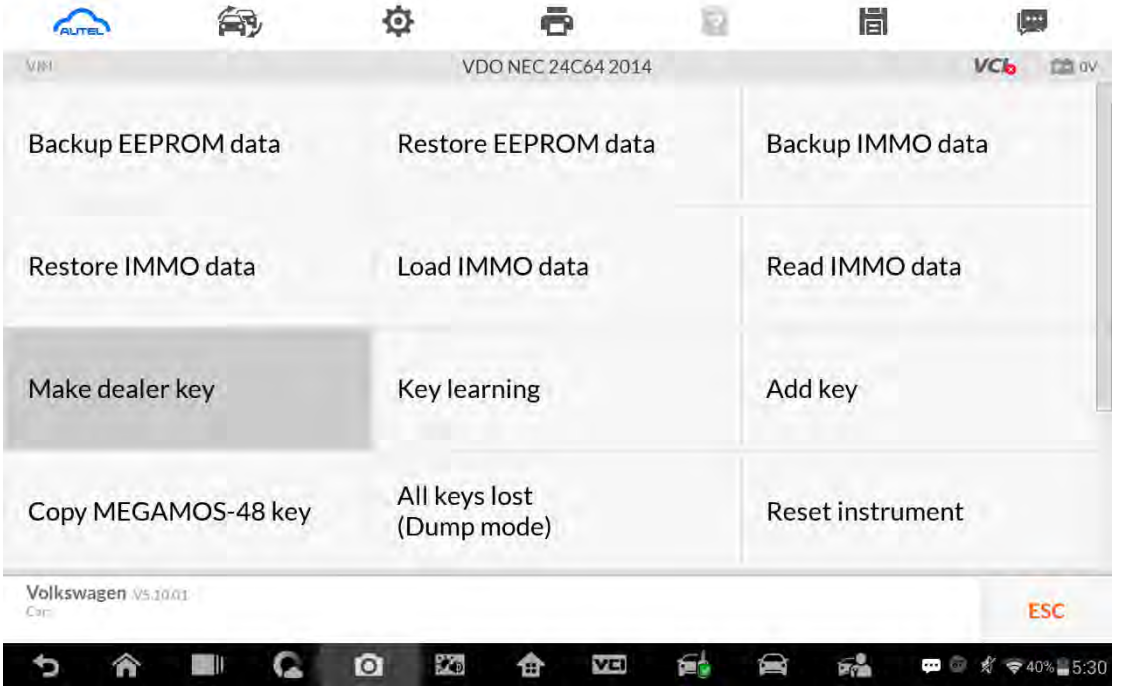

#### Make dealer key input CS interface

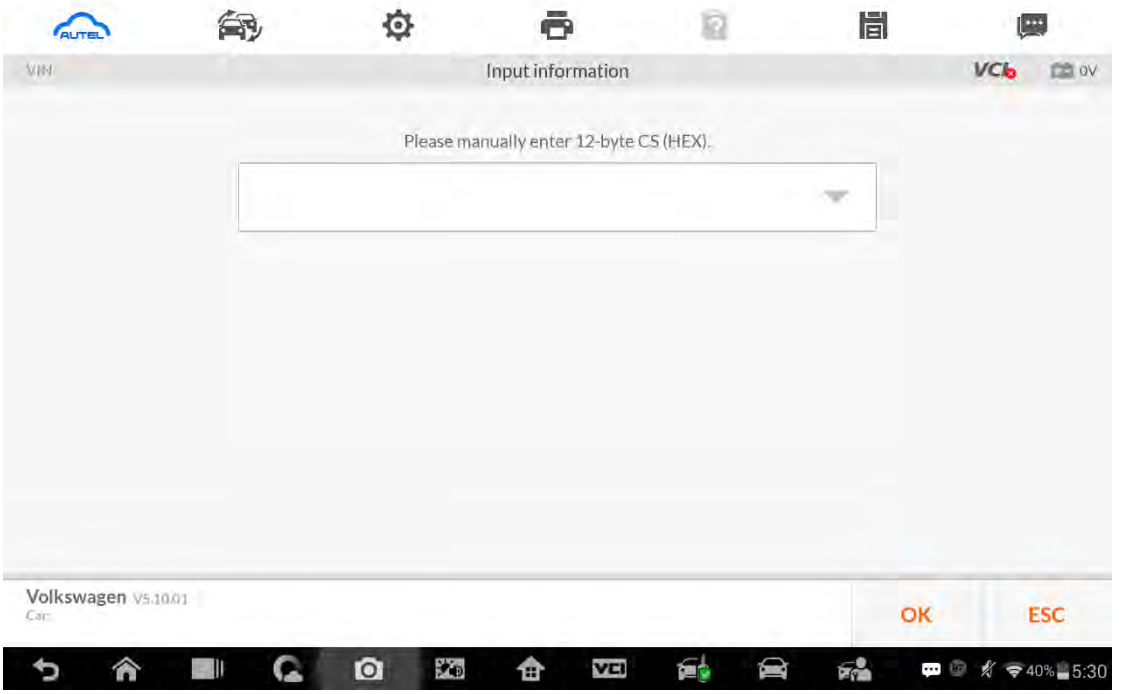

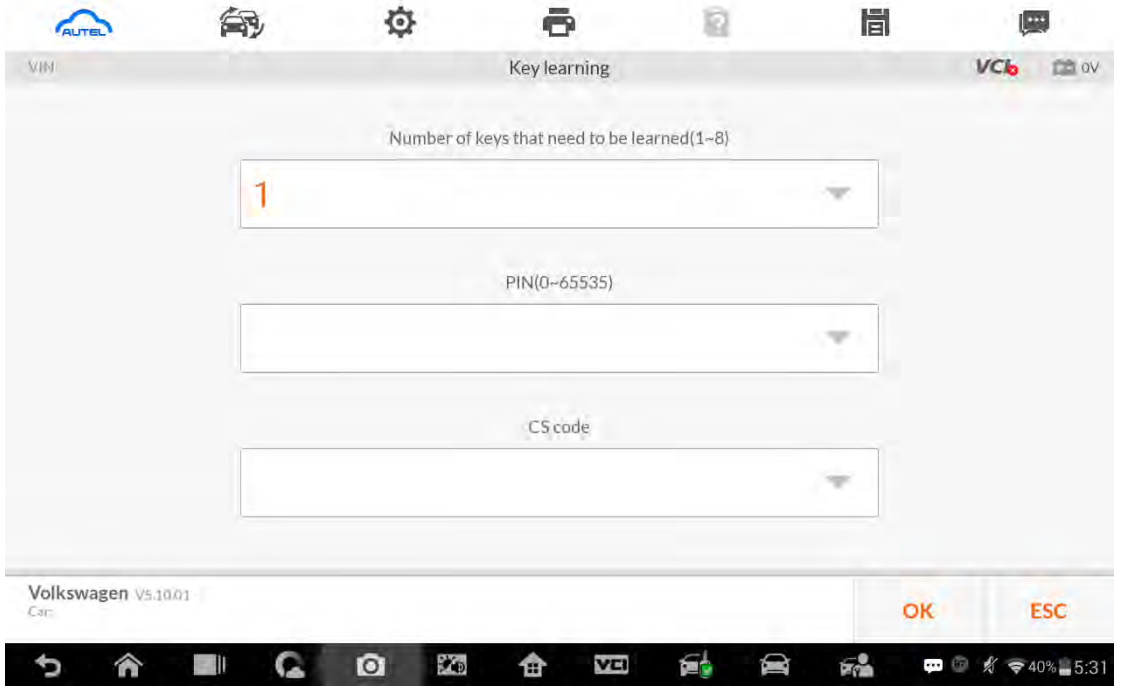

#### Key learning input pincode and cs code interface.

2. Immo iv+MQB key programming Make dealer key: Expert Selection>IMMO 4+MQB key >Generate dealer key Key learning: Expert Selection> IMMO 4+MQB key >Key learning

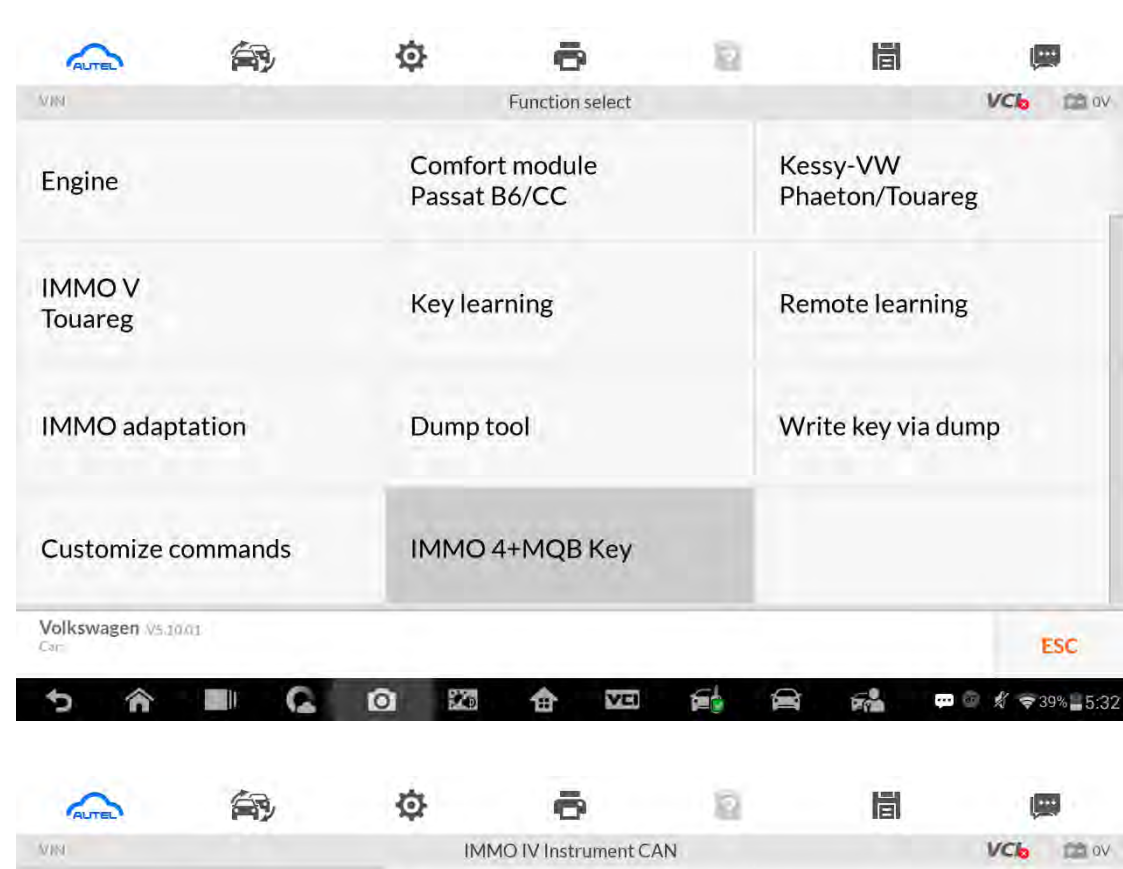

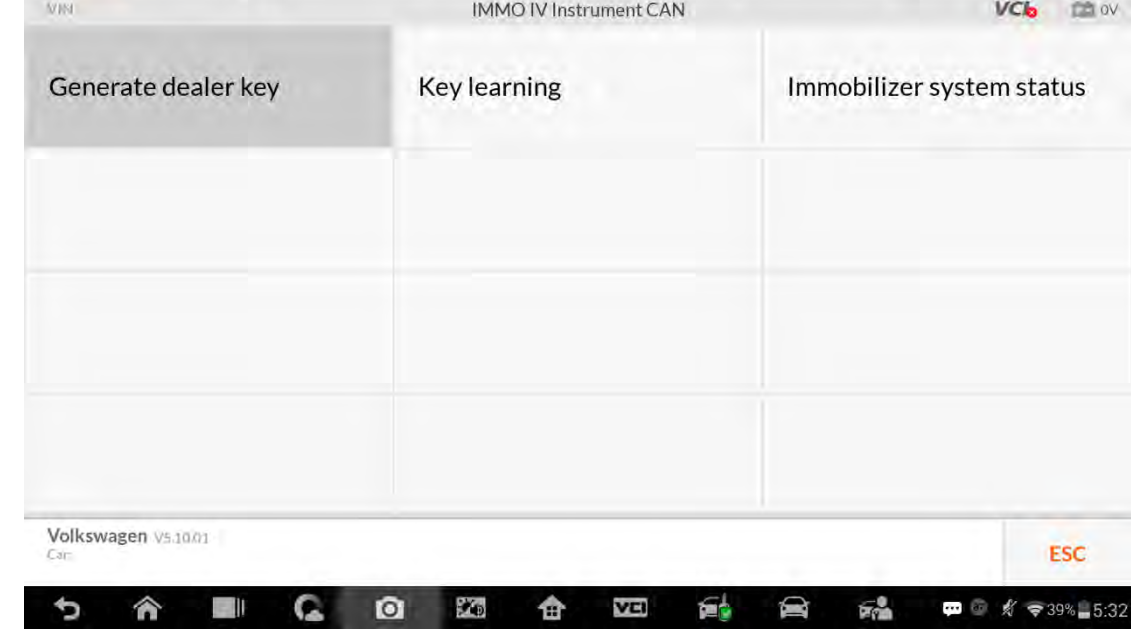

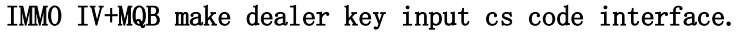

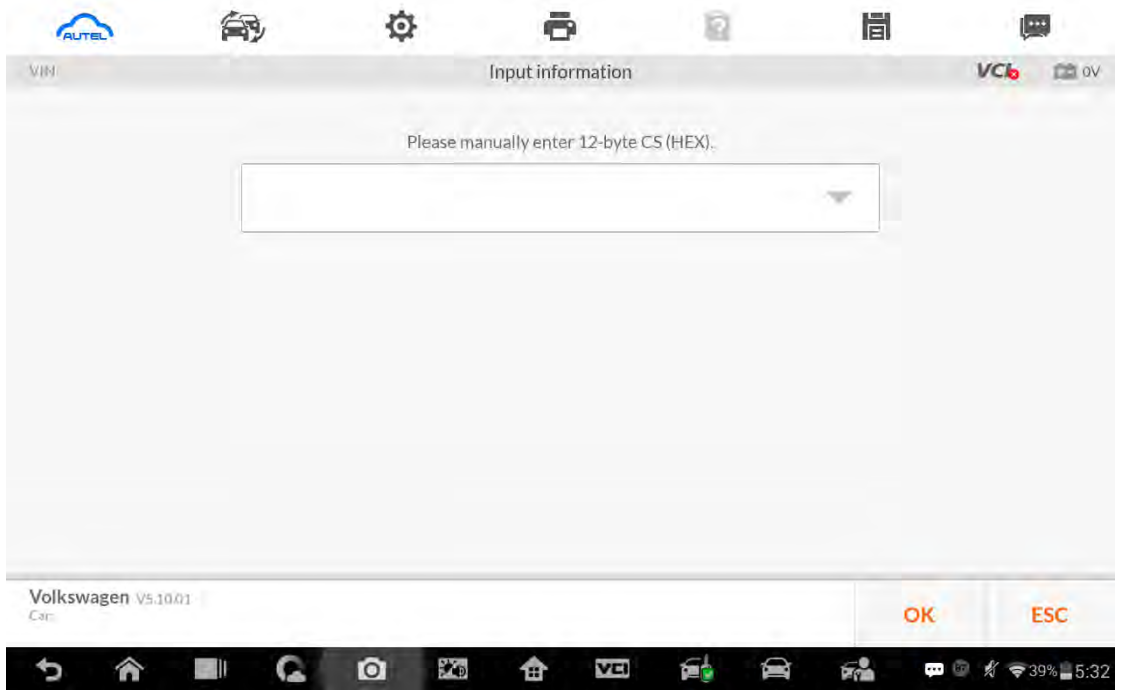

### IMMO IV+MQB Key learning interface.

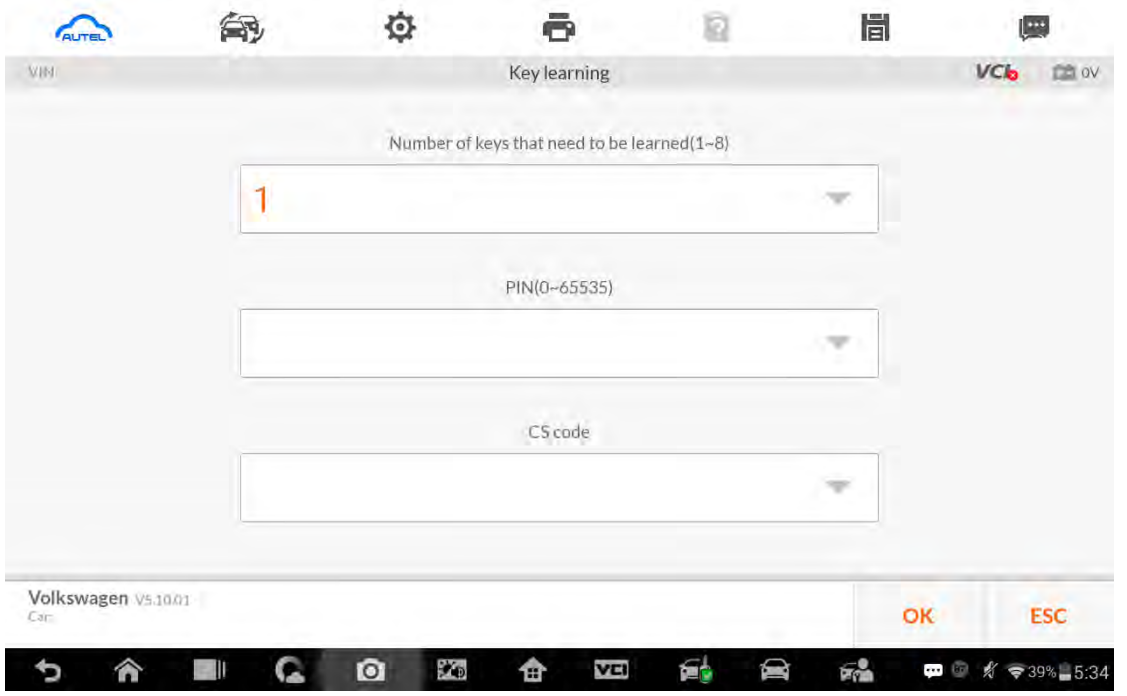

3. MQB key programming

Menu Path

Expert Selection>Instrument MQB >VDO NEC 35XX>Make dealer key Expert Selection>Instrument MQB >VDO NEC 35XX>Key learning

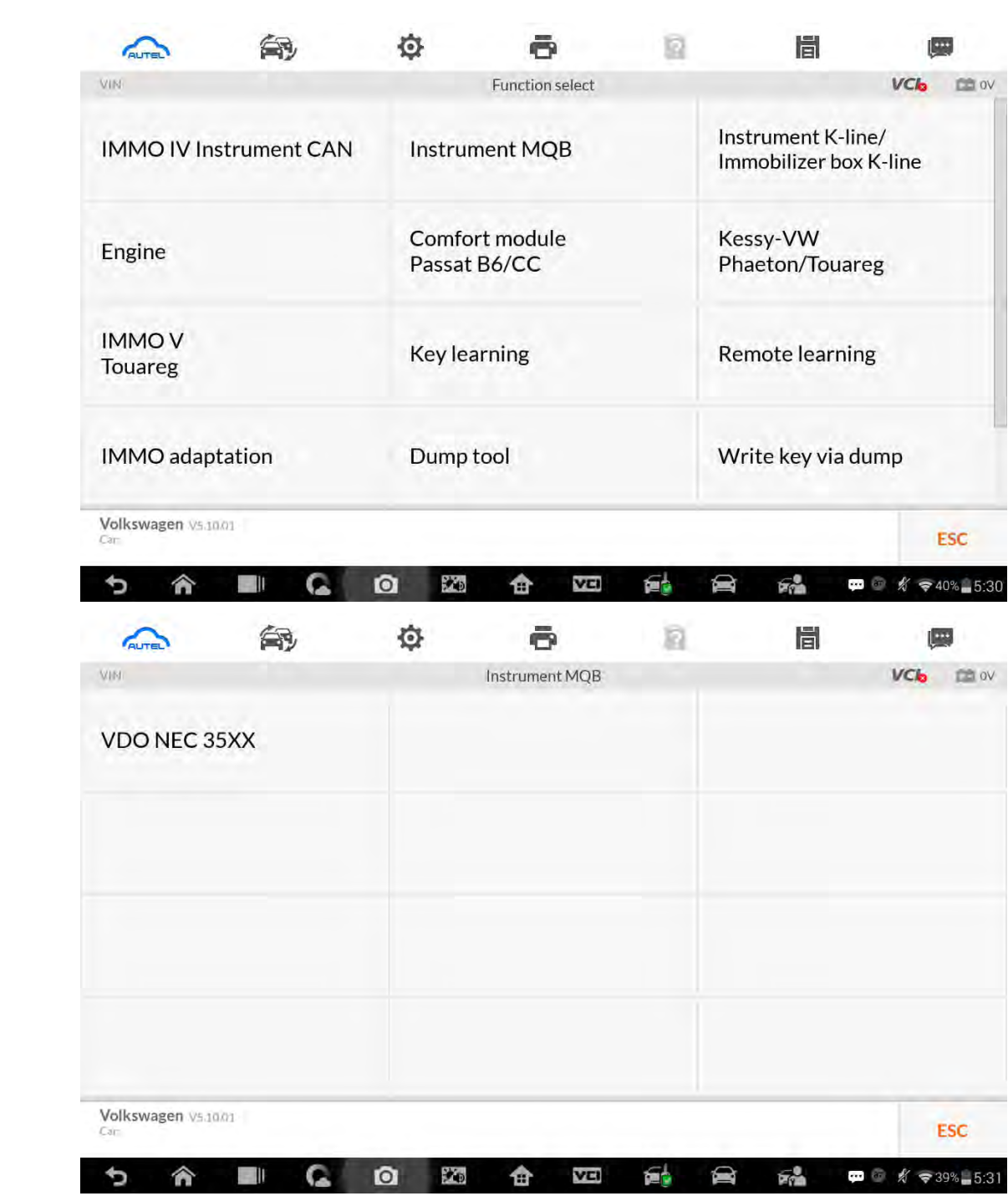

MQB make dealer key input CS code interface. Without original key then has to input the 32 digits sync data.

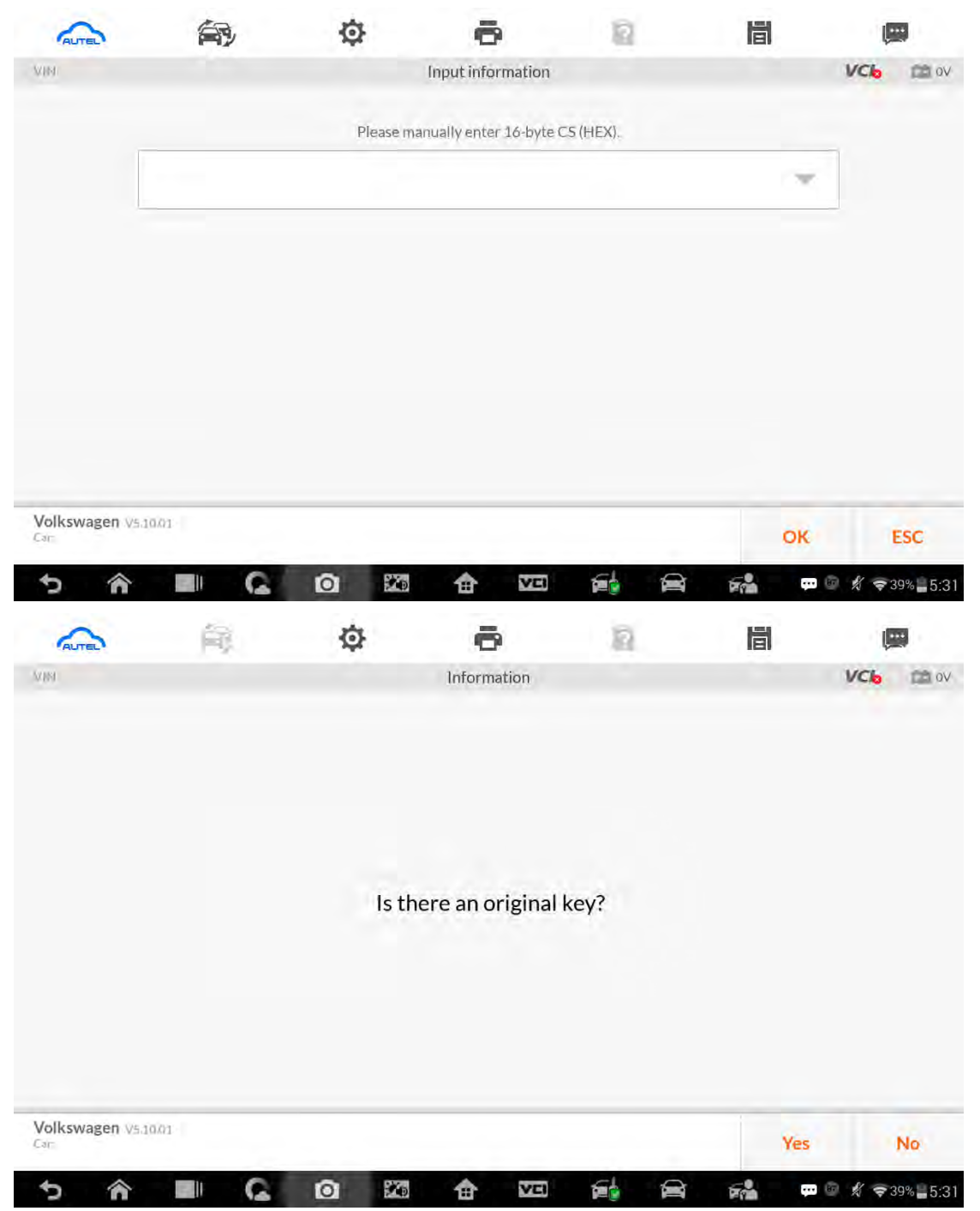

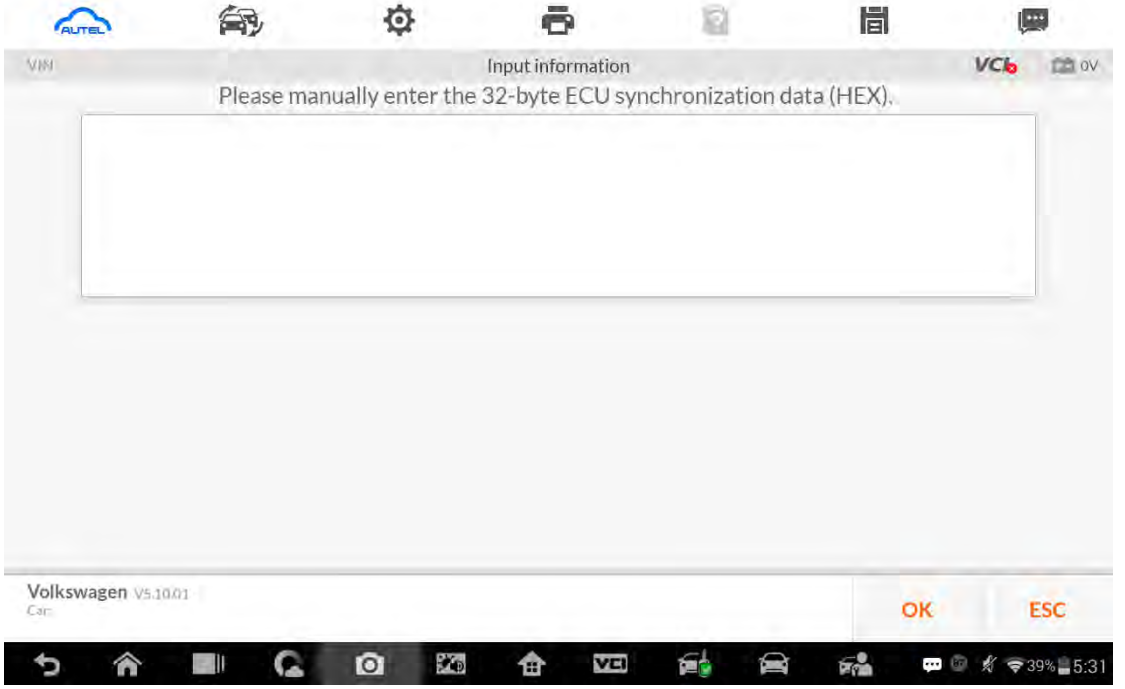

# MQB key learning input CS code interface.

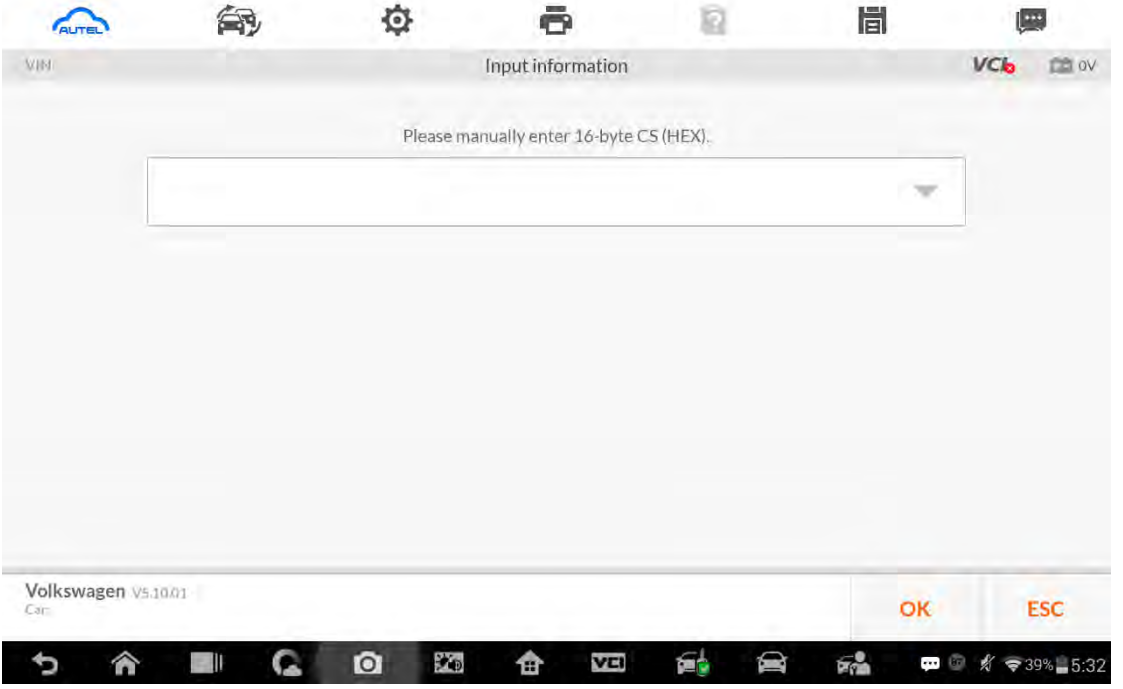